**PRATICA** 

# Utility, MIDI, Clip<br>e link di riferimento

Siti utili, software di prima utilità, tanta musica e vari link di riferimento.

In questo numero di Internet Pratica non badiamo a spese in fatto di consigli e materiale software di varia estrazione.

di Bruno Rosati

# Navigate gente, navigate!

Tre siti verso cui navigare sicuri di trovare quello che. nella specifica circostanza, più ci serve. Dalla libreria dinamica che si è appena "segata" al driver più aggiornato delle periferiche installate nel nostro PC e al software di prima utilità e rigorosamente gratui $to!$ 

### · MarketWizz: alla ricerca della libreria perduta... (http://marketwizz.net).

MarketWizz è uno di quei siti che è bello sapere che esi-

ste. Un sito nel quale recarsi per cercare (e sicuramente trovare) tutte le librerie dinamiche di cui si necessita. Dalla versione più aggiornata della libreria più datata che gira sul nostro PC alla più semplice copia della "dll" che, come qualche volta capita, si è inavvertitamente "segata" dal sistema. Si punta I'URL:

## http://marketwizz.net/windows95/win95a/index.html

e si naviga verso .dll. vdx, .cnt e via discorrendo, che sono ripartiti rigidamente per le specifiche di Windows 95 release "a" e "b". Una volta raggiunta la lista e scrollato alla ricerca della libreria perduta (o agognata), basta un click sul collegamento e parte il download. Quando il file è nel nostro hard disk,

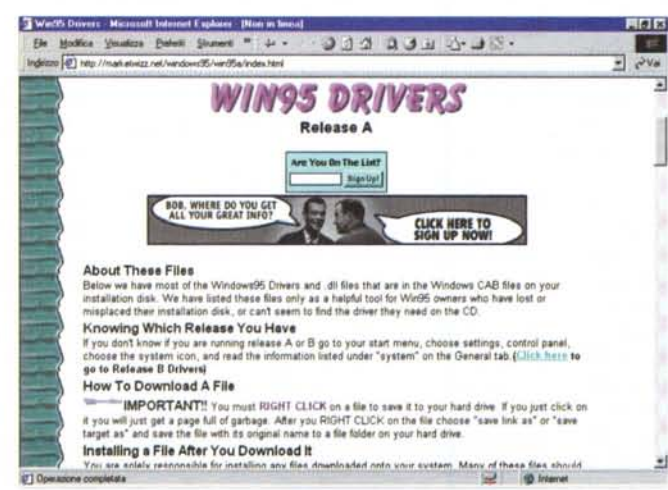

dalla directory di appoggio nella quale abbiamo indicato di scaricarla sarà nostra premura riposizionarla in quella di lavoro. Solitamente tale directory altro non è che la System di Windows. Altrimenti è sempre possibile posizionare la libreria appena scaricata nella stessa directory dov'è installato l'applicativo che la richiede.

### · WinDrivers: tutti i driver del mondo! (www.windrivers.com).

La filosofia è la stessa di MarketWizz: garantire tutto di tutto. In questo caso il down-

WinDrivers: se cercate il driver aggiornato della vostra scheda 3D, del modem, la stampante, ecc., il posto giusto è probabilmente http://www.windrivers.c om!

tutte

le

dinamiche di Windows.

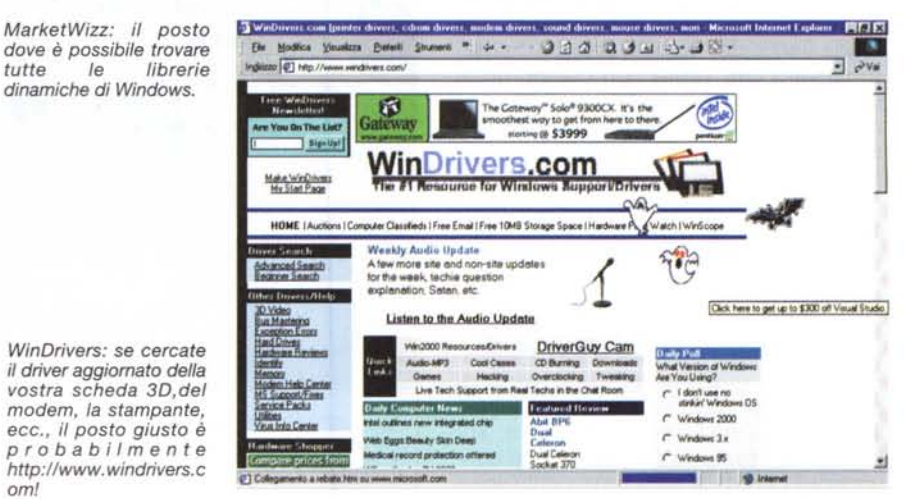

MCmicrocomputer n. 201 - dicembre 1999

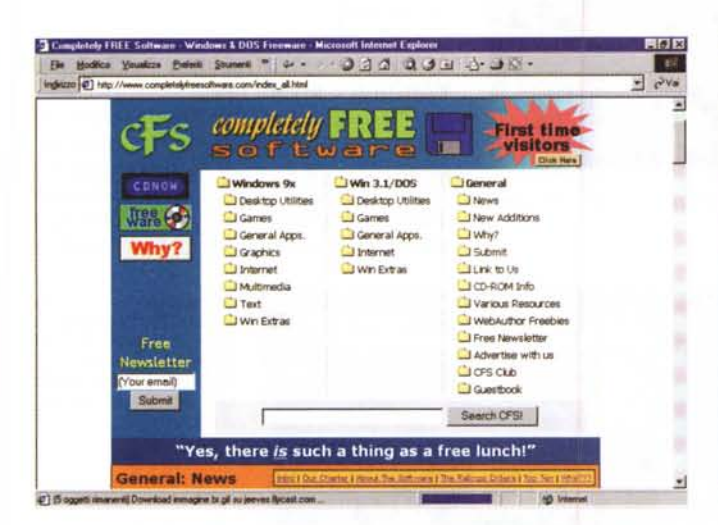

CompletelyFREE Software. C'è da perdersi nello scorrere tutti i programmi rigorosamente freeware - che fanno parte dello sterminato elenco di materiale che è disponibile su: http://www.completelyfreesoftware.com

load riguarda specificamente i preziosissimi driver per Windows. Driver aggiornati per ogni tipologia e marca di periferica. Dalle schede 3D al PCI Bus Mastering, Modem, Virus-list, Service Pack Upgrade, Hard Disk e via discorrendo. In questo posto beato non manca proprio nulla. E un esempio viene da chi scrive che, incredibilmente privo di un driver aggiornato ai 56K del proprio modem di tipo Flex, non riusciva a beccare il Pctel relativo da nessuna parte. Su WinDrivers, la ricerca è stata tanto rapida quanto positiva ed adesso il mio modem HSP viaggia a (quasi...) 56

Kbit/sec. Tra l'altro, pensando che il problema possa essere condiviso da altri nelle stesse mie ambasce, credo che sia cosa gradita l'inserimento del file in questione nella lista del Software di IPweb.

**. HSP V90 Update è su INTERNET** PRATICA: (hspv90i.zip - 900 Kbyte)

### CompletelyFREE Software: gratis è bello (http://www.completelyfreesoftware.com).

Un altro indirizzo utile è questo dedicato al software che, come recita lo stesso URL, è "completamente gratuito". Un vero e proprio paradiso del freeware dove è possibile trovare, ripartiti per varie categorie, pile e pile di applicativi free pronti al download. Giochi,

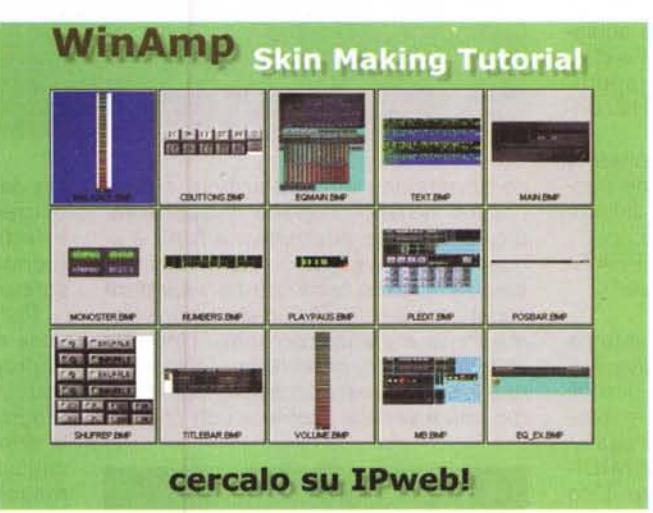

WinAmp Skin: la thumbnail di tutte le bitmap comprese nel file compresso "baseskin.zip".

applicazioni generali, grafica, multimedia, Internet, ecc. Molto del Webware presentato su questo numero viene proprio da CompletelyFREE Software!

# **MusiClip: Natale in MIDI e altri doni!**

I (tele)lettori di IPweb cominciano a volere di più! Dopo lo spazio di IPclub adesso puntano ad avere a disposizione più file MIDI possibile (poi ci chiederete i file Mp3, vero?). Rispondendo con pia-

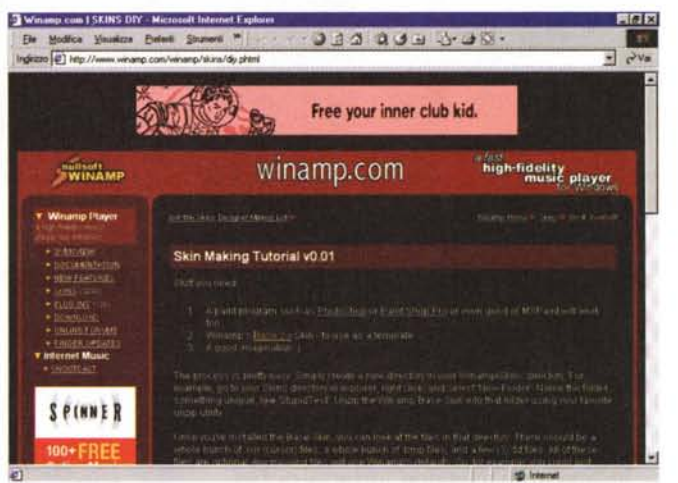

WinAmp Skin: il tutorial su pagina HTML per imparare a fare nuove "skin" a WinAmp. Su IPweb potete trovare sia questo tutorial che tutto il necessario (le bitmap della skin di base e dei bottoni, nonché la trial di Microangelo per modificare i cursori).

> cere a tale richiesta ci dedichiamo ad arricchire l'offerta di MusiClip inserendo nuovi file. In particolare questo numero dicembrino ci dà la stura per privilegiare brani a carattere natalizio. Ma, dato che appunto è Natale, IPweb pensa di farvi trovare un piccolo dono sotto l'albero: una nuova collection di MIDIclassic ed alcuni stacchi da sfruttare al meglio con i sample in wavetable. Vediamone un po' più nel dettaglio.

> · Natale In MIDI. Cogliendo l'occasione del Natale abbiamo pensato di inserire nella rubrica dei MusiClip un grup-

po di MIDIfile dedicati al tema natalizio. Da "Bianco Natal..." a "Jingle Bells" in poi la collezione si compone di venti brani che spaziano nella tradizione popolare e che speriamo vi siano graditi. I file possono essere ascoltati in linea alla pagina dedicata "Natale in MIDI", a cui si arriva partendo dall'Home Page di MusiClip. Ovviamente, oltre che essere ascoltati, gli stessi .mid possono essere come al solito scaricati agendo direttamente con il Save As dal menu file del Media Player. Allo stesso tempo abbiamo provveduto a realizzare un file compresso denominato "natalemidi. zip", che in 230 Kbyte raggruppa oltre 30 minuti di ottimi MIDIfile acchialappati in giro per il Web.

. Natale In MIDI è su INTERNET PRA-

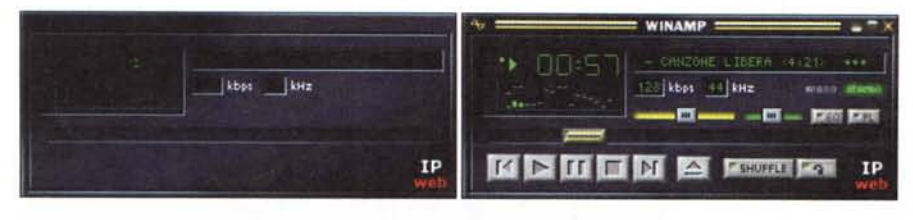

*WinAmp Skin:* a *confronto la main.bmp (con il nostro logo al posto della saetta di WinAmp)* e *il player nella sua "pelle" tradizionale.*

TICA: (natalemidi.zip - 230 Kbyte)

**• MIDlclassic.** E' un angolo, questo della musica classica, che cercheremo di confermare su ogni numero. Non solo offrendovi continuamente nuovi file .mid, ma anche segnalandovi siti che meritano di essere visitati.

In questa occasione in fatto di file MIDI vi proponiamo La forza del destino (size: 95 Kbyte, durata: 7'10") di Giuseppe Verdi e l'Ouverture da La Gazza Ladra (size: 167 Kbyte, durata: 8'18") di Gioachino Rossini. Si tratta di due trascrizioni elettroniche che abbiamo rintracciato in giro per il Web e che, visti i tagli in byte e di durata, rappresentano un vero e proprio MIDI-HiFi online.

AI solito, oltre ad essere ascoltati in linea, i due file MIDI in questione possono essere scaricati dal nostro link come unico file zippato (midiclassic.zip). **• MIDlclassic** è su INTERNET PRATI-CA: (midiclassic201.zip - 107 Kbyte)

**• MIDlgroove.** La terza rubrica interna a MusiClip che andiamo ad attivare è quella dei groove, o per meglio dire gli stacchi loop-abili e utilizzabili per presentazioni multimediali e Home Page.

In questo primo incontro di MIDIgroove troverete quattro groove. Una rullata, un giro di bongo e due cicli con giro di basso e ritmo in sottofondo, che bene si adattano a fare da stacchi nelle vostre produzioni multimediali.

**• MIDlgroove** 201 è su INTERNET PRATICA: (midigroove201.zip - 4 Kbyte)

# **Working Progress: vari momenti di creatività**

*Le domande che ci arrivano per* e*mail dai nostri lettori troveranno via via risposta in questa rubrica da lavori in corso. Le prime che vanno accalcandosi riguardano delucidazioni su come* e *con che cosa* è *possibile modificare l'impostazione grafica dell'interfaccia di WinAmp* e *se, tra i vari protocolli di*

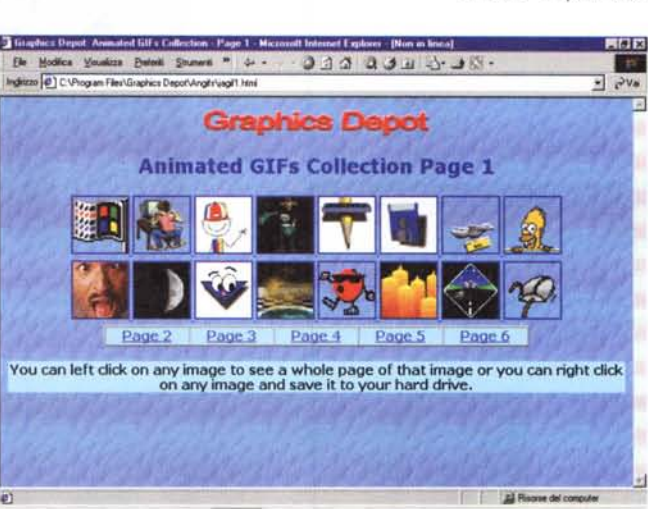

*compressione* in *circolazione*, *c'è un "codec system" in grado di rappresentare una valida alternativa a Mp3* e *al nuovo Windows Média Audio. Altre ancora riguardano confronti tra i suddetti code* c, *trip per l'HTML delle nostre Ho*me *Page* e *via discorrendo. Uno alla volta, per carità, proveremo a rispondere a tutti. In questa occasione comincia*mo *con il vedere "come* e *con che co-*

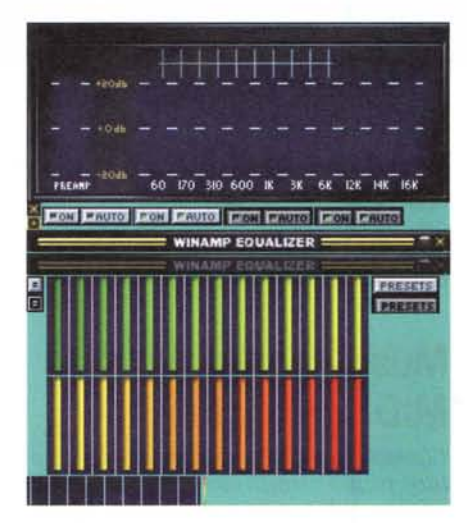

*WinAmp Skin: il pannello delle componenti grafiche del modulo d'equalizzazione.*

*sa"* è *possibile modificare l'interfaccia di WinAmp ...*

### **• Come costruirsi una "skin" per WinAmp e vivere felici**

Sta diventando una moda: tutti, chi più chi meno, vogliono personalizzare i propri programmi. A maggior ragione l'interfaccia di WinAmp che, così poliedrica e dinamica nella sua struttura, è ancora di più esaltante dal punto di vi-

> *Animated GIFs Collection: sei pagine HTML piene di GIF animate gratis per voi! Poi, collegandosi al sito di Graphics Depot, anche il resto ...*

sta dell'impostazione grafica, dato che permette a qualsiasi utente creativo di effettuare le proprie modifiche sostituendo bottoni, display, sfondi, titoli e scritte di riferimento.

Per fare ciò non c'è bisogno di nessuna tecnica particolare, né tantomeno di programmare in qualche linguaggio astruso. Più semplicemente servono un programma di paint, la disponibilità della skin di base di WinAmp (una bitmap che ci farà appunto da base, essendo la maschera grafica dell'interfaccia del player in questione) e quindi seguire lo step-by-step che la stessa NuliSoft ha realizzato punto per punto e messo in un file html, visionabile e scaricabile. Noi, ripreso il file, lo abbiamo inserito sulle pagine di IPweb ("Speciale WinAmp", a partire dalla pagina dei Musi-Clip) unitamente ai link per scaricare i file zippati della skin di base, il file d'istruzione SkinsDiy.htm, e il raccomandato Microangelo 98 per l'editing di cursori e icone (che sull'interfaccia di WinAmp abbondano e rivestono un'importanza basilare).

Per la cronaca, il file compresso baseskin.zip (64 Kbite) contiene ben 46 oggetti tra cui: 27 cursori (.cur), 15 bitmap (.bmp) e 3 file di testo (.txt). Tra questi la personalizzazione di una skin passa soprattutto per la modifica delle

15 bitmap. Tra queste ci sono:

quella del "led" della barra di bilanciamento (balance.bmp), che presenta una scala cromatica, da verde a rosso, passando per varie sfumature di giallo/arancio e che, con il player in attività, risponderanno visualizzando un colore o l'altro a seconda del bilanciamento corretto o più/meno sbilanciato verso un canale o l'altro:

i bottoni del remote di controllo (cbuttons.bmp), con i classici Play, Stop, Pause, ecc., che alternano in schermo la versione di "riposo" oppure quella "attiva" che risponde al click del mouse e cambia ombreggiatura e spessore simulando l'evento onMouseClick;

i controlli del browser (mb.bmp) specificamente per le nuove versioni di WinAmp a partire dalla 2.25 in poi:

la barra dei titoli (titlebar.bmp), il blocco d'equalizzazione, il volume, la commutazione mono/stereo, ecc.

Tutte le bitmap sono chiaramente modificabili, ma solo conservando rigidamente le dimensioni assegnate e nel rispetto delle misure e delle aree di riferimento che, bottoni, cursori e led, occupano sulla bitmap principale (main.bmp). E, se accettate il consiglio, proprio dall'immagine main.bmp è il caso che partiate, tenendola magari sempre sotto di un livello (anche PaintShop Pro, dalla versione 5.0 in poi, può lavorare a livelli) e sovrapponendovi via via bottoni e cursori di prova. La main.bmp ha già ricavate (prefissate e non modificabili, pena l'incasinamento dell'interfaccia!) tutte le zone attive, quali quella dei led, dello scrolling del testo (titoli, autore, ecc.), del numero dei Kbit e dei kHz di risoluzione. Su questa appare anche il logo della saetta. E' ovvio che proviate proprio da lì ad apportare la prima modifica, inserendo magari le vostre iniziali. Ok. ma fate attenzione, perché lo spazio a disposizione è limitato, soprattutto verso sinistra, dove termina la serie dei bottoni di controllo, il tasto Repeat, Banalmente, abbiamo catturato la finestra del player e, importatala in PaintShop Pro, lavorato affinché al posto della "saetta" si ricavasse (esatto!) quello del logo di IPweb. Copiato il ritaglio dell'angolo in basso a destra sulla finestra di WinAmp, abbiamo imposto il paste sopra alla figura main.bmp e quindi salvato main.bmp con il nuovo logo in basso a destra.

Potremo sbizzarrirci quanto e come ci pare, ma se al termine delle modifiche grafico-cromatiche non interverremo sui file .txt propri dell'inizializzazione della Skin in lavorazione, questa mai apparirà (quanto meno con le caratteristiAnimator Nine 3.2: il generatore di Applet freeware più semplice e funzionale. Genera slideshow d'immagini che, una volta fatto click sull'area dell'applet, si sganciano dalla sequenza e si dispongono verticalmente lungo la pagina HTML. Carino, funzionale e soprattutto  $d'$ effettol

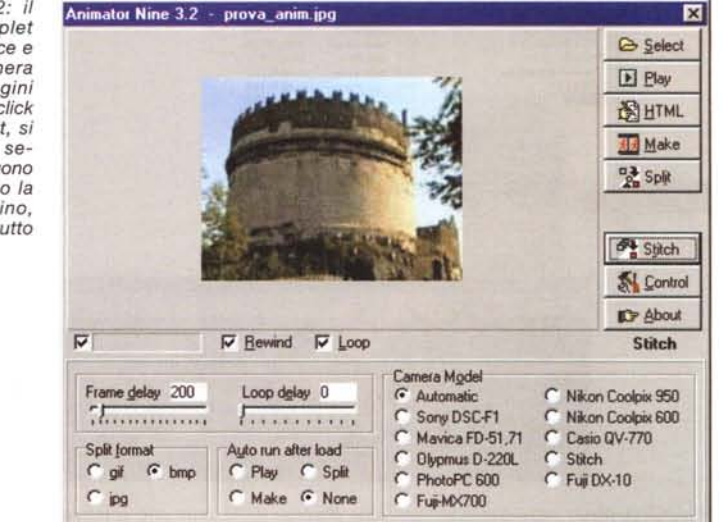

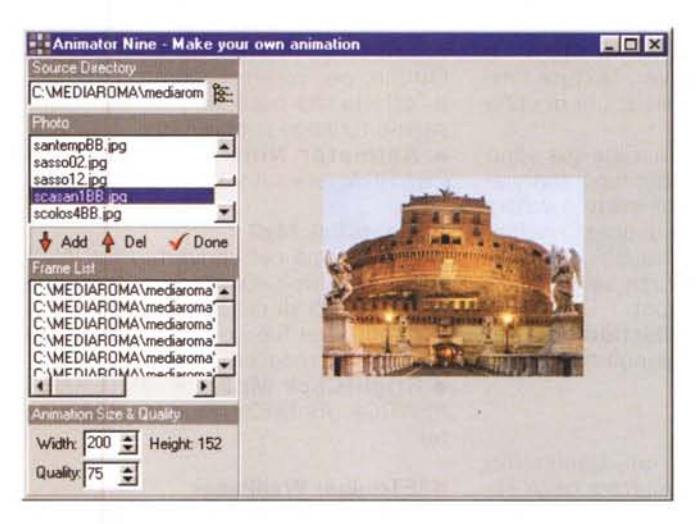

Animator Nine 3.2: ci prepariamo a listare 'elenco delle immagini che faranno parte dello slideshow.

che da noi impostate) come nuova "pelle" del player. Comunque portatevi sulla pagina di Speciale WinAmp Skin, leggete il file delle istruzioni, scaricate tutto il necessario e fate le vostre brave prove.

**· Speciale WinAmp Skin è su INTER-**NET PRATICA e contiene i seguenti fi- $|e|$ 

(baseskin.zip - 65 Kbyte) - (mike98.exe -1,38 Mbyte) - (skinsdiy.zip - 4 Kbyte)

# **Webware:** botti di Capodanno!

**• Graphics Depot Animated GIFs** Collection (www.graphicsdepot. com)

Animated GIFs Collection non è un

programma, bensì un file compresso nel quale trovano posto una pagina quida in formato HTML e un nutrito gruppo di GIF animate liberamente utilizzabili. Una volta installato il contenuto del file autoestraente, dal pannello dei programmi è possibile avviare la pagina HTML e tutto il resto, ovvero la preview e l'eventuale download delle GIF, lo si farà via browser.

In realtà la pagina HTML è concepita come un grosso spot pubblicitario: si leggono le caratteristiche del gruppo grafico (Graphics Depot) e si procede attraverso sei pagine zeppe di clip animati. Con i link attivi, cliccandoci sopra sarà possibile salire verso il sito della Graphics Depot e quindi apprezzare il resto della produzione. Produzione che. oltre ad una infinità di GIF animate, comprende anche wallpaper (spesso

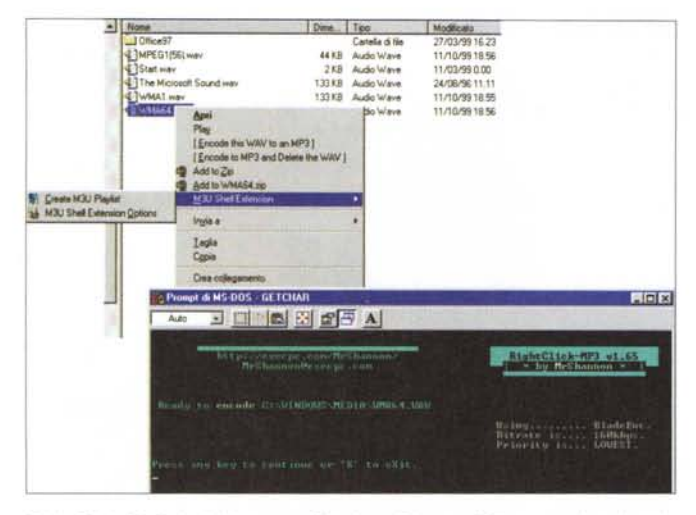

- #]MC44: #]Akenta #]Platton #]WDV  $\sqrt{C}$  htp:  $\overline{H}$  $Q_{\text{Pov}}$   $Q_{\text{F}}$ ď  $x =$  $\ddot{\circ}$ î pd. w ö. ormazione DK Cancel

 $a<sub>1</sub>$ 

 $\frac{H}{2}$ 

 $\frac{1}{p_{\text{total}}}$ 

Sierce Modice

RightClick Mp3: individuato su Gestione Risorse il file .way che si vuole convertire, ci si clicca sopra con il bottone destro del mouse. RightClick dinamicamente aggiunge al pulldown le sue opzioni. Si attiva quella per la codifica e in una finestra DOS si è pronti per codificare all'impronta!

IEToolbar Wallpaper: piccola utility aggiuntiva che una volta installata inserisce<br>sul menu Strumenti di Explorer il comando relativo al pannello di settaggio con il quale è possibile modificare texture e colori della barra dei tool del browser in questione.

free-royalty) da 640x80 fino a 1024x738, screen saver, texture, immagini 3D ed altre animazioni di vario formato

Circa ottanta GIF animate già sono disponibili sul file pubblicitario che viene distribuito e che troverete a vostra disposizione su IPweb di questo numero. Il resto, ovvero altre GIF animate, sfondi, wallpaper, screen saver, ecc., sul sito di Graphics Depot.

**. Animated GIFs Collection** è su IN-TERNET PRATICA: (gdangif.exe - 1,01 Mbyte)

## **Animator Nine**

Animator Nine è un bellissimo freeware capace di generare degli slideshow "giffando" le immagini a nostra disposizione in una sequenza animata, che può andare in loop su un file HTML automaticamente generato dallo stesso programma.

L'originalità dell'applicazione è nel fatto che, una volta cliccato sopra al quadro attivo occupato dalla sequenza delle immagini, queste modificano l'impostazione della pagina e, invece di visualizzarsi in sequenza animata, appaiono una distinta dall'altra in una colonna verticale. Il merito di ciò va all'Applet animator9.class (soli 9 Kbyte) che Animator Nine genera automaticamente, con i parametri da noi settati sul pannello di controllo del programma, e unitamente al file HTML finale. E' ovvio che proprio tale file HTML potrà da noi essere ritoccato ed abbellito, inserendo altri riferimenti testuali e indicando la magia di poter vedere sia in slideshow che a singoli file l'insieme delle immagini presenti sulla pagina. Ottimo, per curare l'aspetto estetico, è l'effetto che possono procurare delle pagine turistico-pubblicitarie.

**. Animator Nine è su INTERNET** PRATICA: (animator.zip - 435 Kbyte)

## **• RightClick Mp3**

Programma per convertire file WAV in formato Mp3 e viceversa. Aggiunge la possibilità di cliccare direttamente sul nome del file col tasto destro del mouse e di scegliere cosa fare.

**· RrightClick Mp3 è su INTERNET** PRATICA: (RcMP3v165.exe - 397 Kbyte)

### **• IEToolbar WallPaper**

Lanciato l'eseguibile Toolbar WallPaper s'installa e rapidamente diventa un comando del menu Strumenti di IExplorer 5.0. La sua funzione, puramente estetica, sarà quella di poter variare colore e trama della barra dei tool del browser di Microsoft. A disposizione una ventina di combinazioni colore/trama per rendere più varia e originale la versione di IE in nostro possesso.

**· IEToolbar WallPaper è su INTER-**NET PRATICA: (Tbwlpapr.exe - 171 Kbyte)

Una volta installati, gli "accessori" opzionali diventano attivi e ridistribuiscono, tra menu e pulldown (quello attestato al tasto destro del mouse), nuove funzioni aggiuntive per lExplorer 5.x. Tra queste, lo zoom sulle immagini grafiche presenti sulle pagine Web e la

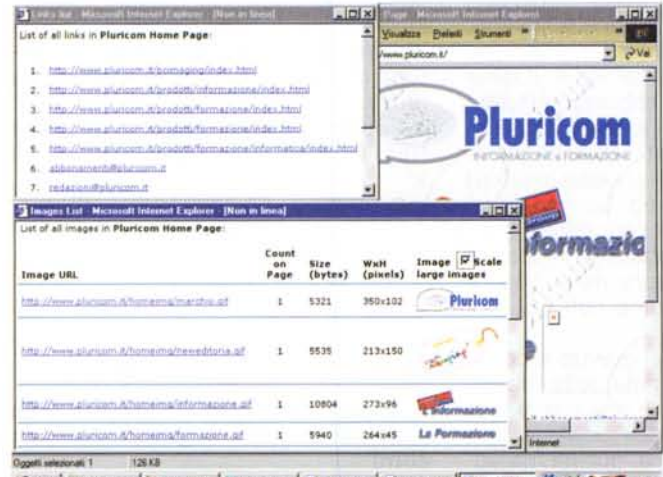

BAvvio JGsstore to: 0, Part Shop | W Microsoft W. | @]Pkacom Ho. | @]Urka Stt. M. | @]Images LL. | 2 # { C. L. G 1557

 $|g(x)|$ 

**• IE5 Web Accessories** 

Le liste dei link e delle immagini presenti in una pagina HTML che è possibile aggiungere alle opzioni di IExplorer per mezzo dei moduli che  $IF5$ Web Accessories aggiunge al browser.

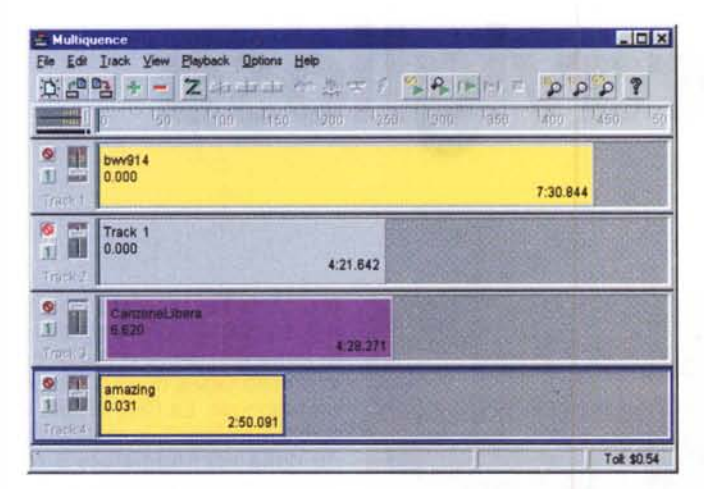

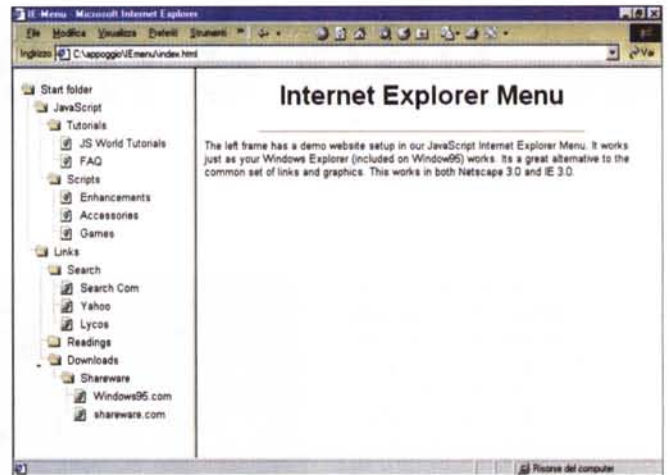

Multiquence. Un mixer tanto semplice quanto funzionale per sincronizzare più tracce (audio, MIDI, audio-video) in un unico file .wav finale da esportare ed eventualmente convertire con altri moduli per lo streaming di rete.

Internet Explorer Menu: il più bello tra i Javatrip fin qui presentati. Grafica dinamica al posto dei bottoni da cambio-immagine, in stile Gestione Risorse.

loro lista interattiva (con tanto di link, grandezza, posizione e clip di riferimento) e l'elencazione di tutti i link interattivi presenti sulla pagina attualmente in linea sul browser.

· IE5 Web Accessories è su INTER-NET PRATICA: (le5wa.exe - 137 Kbyte)

## **• Multiquence**

Un semplice quanto funzionale banco di miscelazione in grado di controllare registrazioni e montaggi multitraccia ed assommando sulle sue tracce file di varia provenienza. Dal .wav (nell'accezione più classica del PCM, ma anche con compressione Layer-3 o Windows Media Audio, purché sempre sotto l'ombrello .wav) al MIDI e alle tracce interleaving dei file audiovisivi in formato .Avi. L'uso del programma è molto semplice e con una curva d'apprendimento immediata. Ogni traccia inserita può contenere una o più sezioni multiformato che, a loro volta, possono essere temporalmente riposizionate all'interno della traccia stessa e in riferimento a specifiche sezioni presenti nelle altre tracce attivate sul banco di lavoro. Il prodotto finito (che oltre a sincronizzare file MIDI, Wave e Avi è in grado di miscelare registrazioni "live" in tempo reale e da qualsiasi tipo di fonte esterna) può infine essere salvato in formato Wave. La validità di Multiquence è quindi quella di farci montare file sincronizzati in un'unica traccia finale. Tale traccia, una volta salvata nel way finale, potremmo sempre convertirla in altro formato (Mp3 oppure Wma o RealAudio) ed utilizzarla quindi in streaming su una pagina Web. Un vali-

do complemento alla funzione di miscelazione offerta da Multiquence è lo stesso Sound Recorder (o Registratore di Suono), presente in tutte le versioni di Windows e in grado, se presenti i codec, di convertire un .wave in vari formati.

**. Multiquence è su INTERNET PRATI-**CA: (multg102.zip - 404 Kbyte)

# **Javatrip: Menu** interattivi e grandi schermi!

**. InEX Menu**, ovvero Internet Explorer Menu. In altre parole: che ne direste di poter usare On The Web sulla vostra Home Page un menu dinamico del tutto simile a quello che su Gestione Risorse ci apre alla vista l'albero delle directory del nostro hard disk? L'immaginate il visitatore che si ritrova questo familiarissimo modello ipertestuale, fatto a base di cartelle e icone di file che si dipanano sullo schermo? D'effetto, veramente d'effetto, ma anche estremamente pratico. In effetti ci risparmia un sacco di spazio in schermo e permette la vista dinamica dell'albero della directory (o della mappa dei link del sito).

Così come asserisce l'autore, InEX Menu è un'ottima alternativa ai comuni (ed inflazionati, aggiungiamo noi...) link grafici che un po' tutti ormai ci siamo abituati sia a vedere che a realizzare. Nota di non poco conto, infine, InEX Menu funziona perfettamente a partire

dalle versioni 3.0 sia di Netscape che di IExplorer.

. InEX Menu è su INTERNET PRATI-CA: (inexmenu.zip - 9 Kbyte)

**BigScreen**. Arriva la vostra Home Page e, a centro pagina, ecco una nota introduttiva spiegare al visitatore: ... vuoi vedere questa pagina a tutto schermo? Clicca sul bottone! E, se il click viene effettivamente dato, la pagina appare a tutto schermo, il che significa che si aprirà una finestra che si estenderà per tutta la risoluzione disponibile del desktop attivo e con la sola barra dei titoli posta in alto.

Semplice, carino, ma soprattutto funzionale, lo script che vi presentiamo è utile in tutte quelle occasioni in cui non si voglia rischiare (per pigrizia nel dover fare uno scrolling, ad esempio!) di non far leggere o vedere l'intero contenuto della pagina.

· BigScreen è su INTERNET PRATI-CA: (bigscreen.zip - 1 Kbyte)

· Navigatore. Terza e ultima chicca del mese è questa semplice, ma sempre funzionale, lista di selezione, per mezzo della quale è possibile far scegliere al visitatore le pagine (del nostro sito) o gli URL completi (http://...) di altri siti semplicemente facendo scorrere la lista a discesa, selezionando la denominazione (o la frase) identificativa e quindi cliccando sul bottone "Vai!". Il piccolo navigatore risponde subito, sempre e bene!

**. Navigatore è su INTERNET PRATI-**CA: (navigatore.zip - 1 Kbyte)

MG